# Creazione della catena di chiavi sugli switch impilabili SG500X Ī

## **Obiettivo**

Le catene di chiavi sono costituite da più chiavi a cui è associata una durata. La durata consente la modifica automatica di password/chiavi in modo che l'amministratore non debba cambiare la password in tutti i dispositivi manualmente. Le catene di chiavi sono utili per autorizzare le connessioni di rete tra dispositivi. Le catene di chiavi vengono utilizzate con il protocollo RIPv2 (Routing Information Protocol).

Questo articolo spiega come creare una catena di chiavi sugli switch impilabili serie SG500X.

## Dispositivi interessati

·SG500X serie Stack Switch

### Versione del software

•1.3.0.62

### Impostazioni catena di chiavi

Passaggio 1. Accedere all'utility di configurazione Web sullo switch e scegliere Sicurezza > Gestione chiavi > Impostazioni catena di chiavi. Viene visualizzata la pagina *Impostazioni* catena di chiavi:

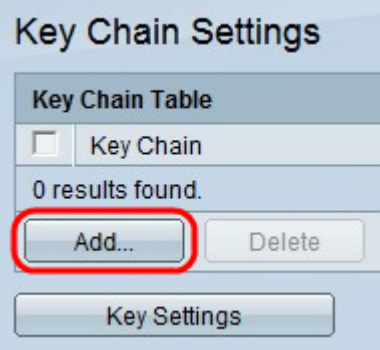

Passaggio 2. Fare clic su Add per aggiungere una nuova catena di chiavi. Viene visualizzata la finestra Aggiungi catena di chiavi.

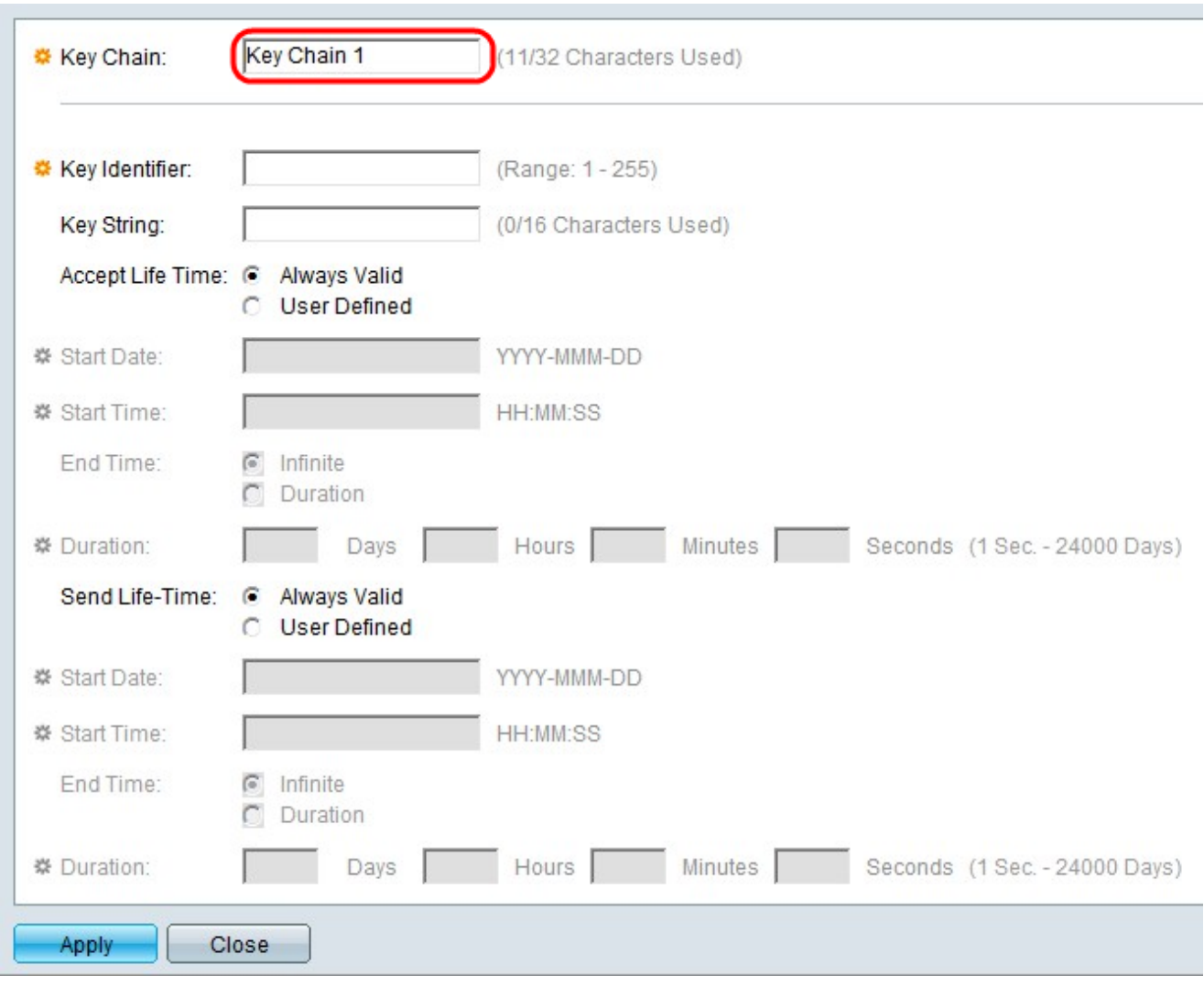

Passaggio 3. Inserire un nome per la catena di chiavi nel campo Catena chiavi.

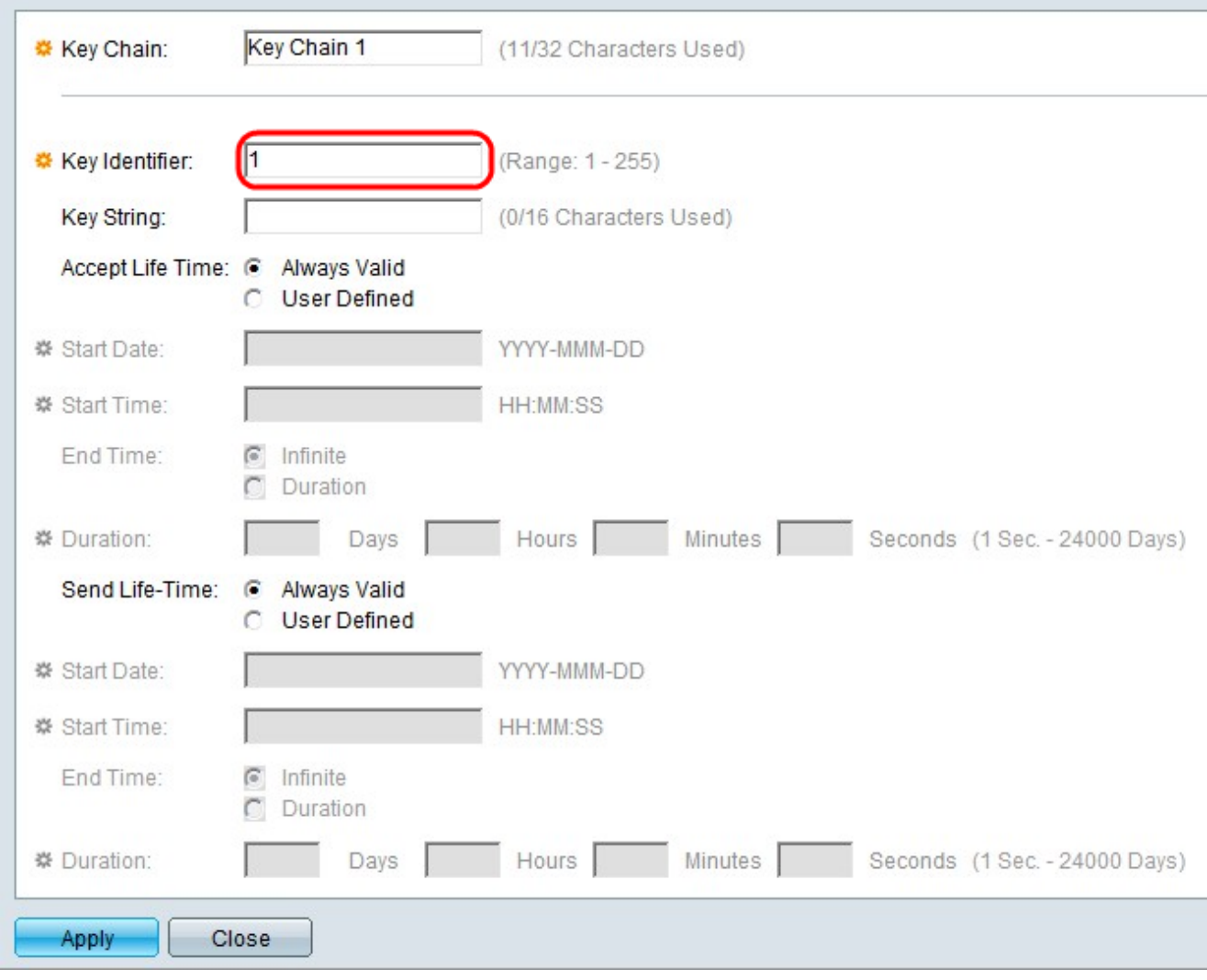

Passaggio 4. Immettere un valore per identificare la chiave nel campo Identificatore chiave.

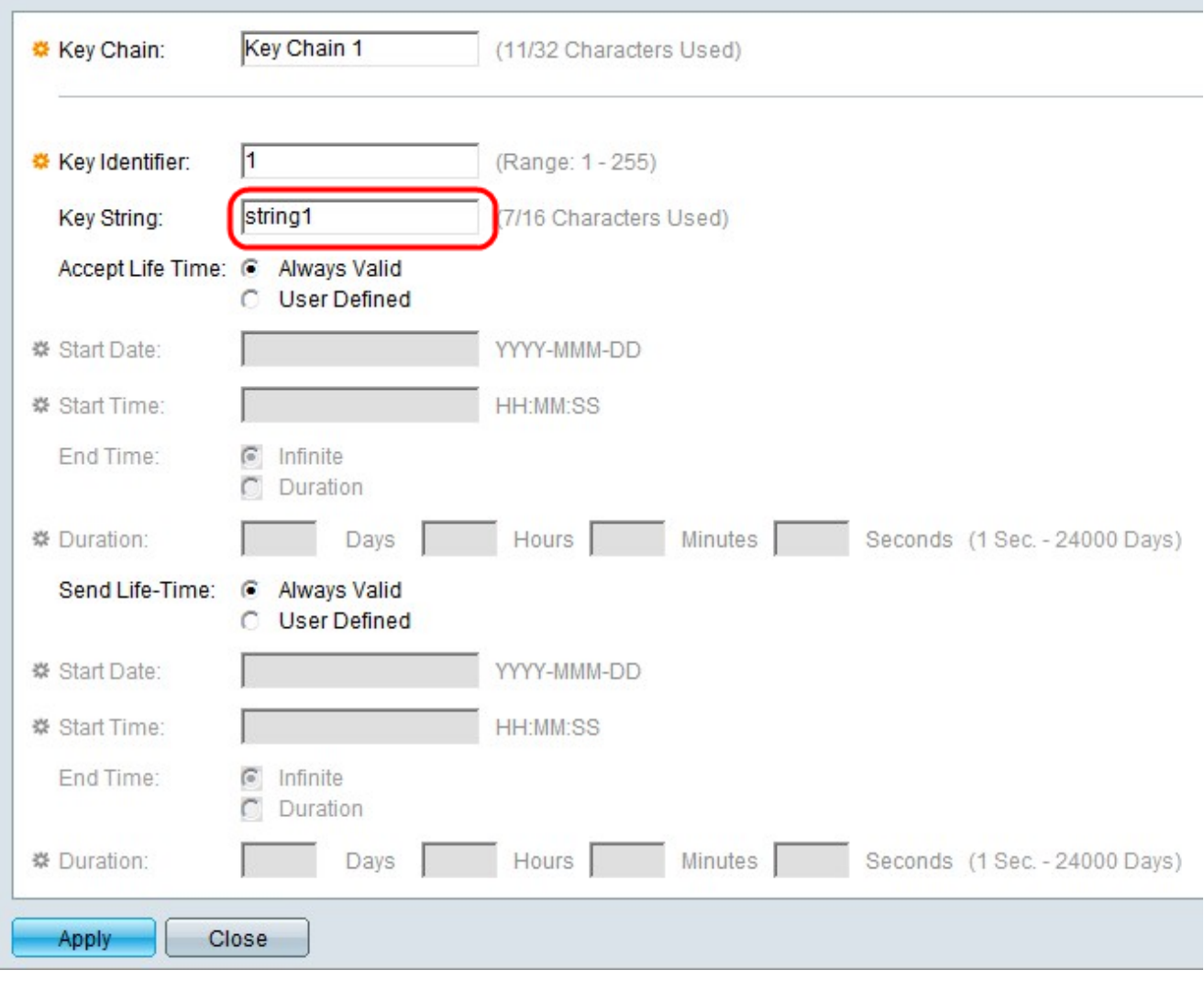

Passaggio 5. Inserire una stringa nel campo Stringa chiave. Questa stringa funge da passcode. Se un altro dispositivo ha la stessa stringa di chiave, i dispositivi possono scambiarsi informazioni.

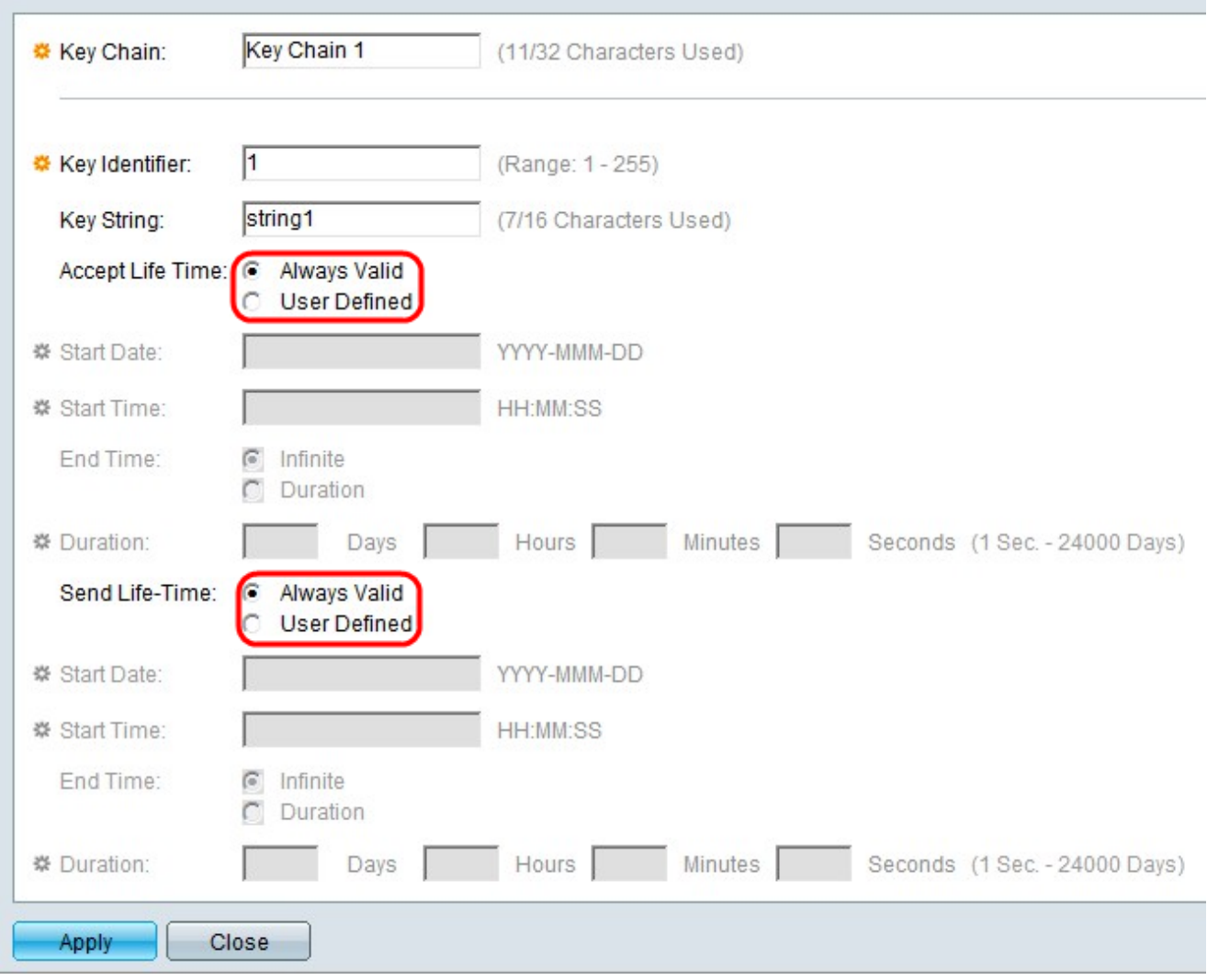

Passaggio 6. Fare clic sul pulsante di opzione corrispondente alla durata dell'accettazione e alla durata dell'invio desiderate rispettivamente nei campi Accetta durata e Invia durata. La durata dell'accettazione indica per quanto tempo l'identificatore chiave è valido per ricevere i pacchetti. La durata dell'invio è la durata di validità dell'identificatore chiave per l'invio dei pacchetti.

·Sempre valido: non vi sono limiti alla durata dell'identificatore della chiave. La chiave è sempre valida.

·Definito dall'utente: la durata della chiave è limitata.

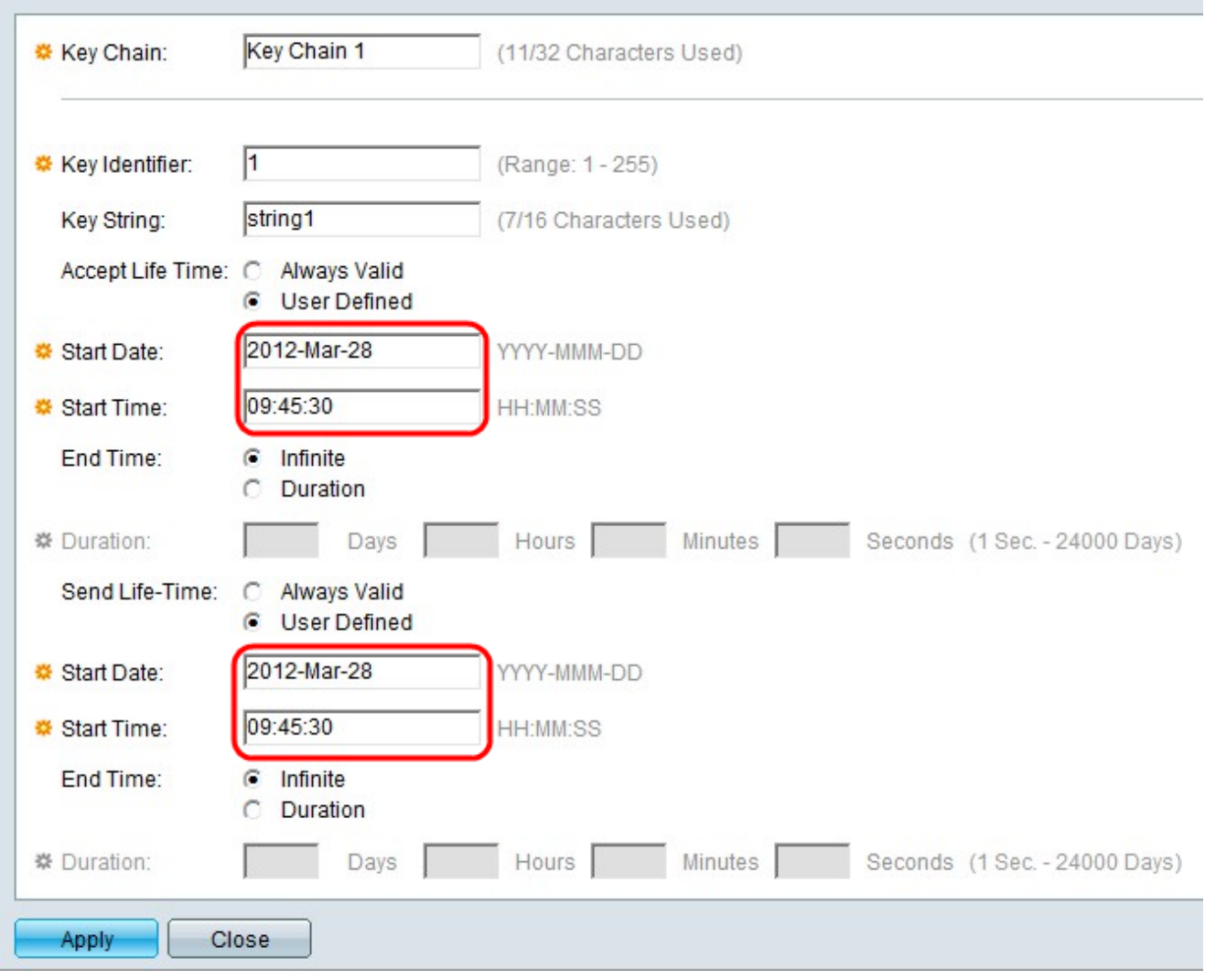

Passaggio 7. Se si fa clic sul pulsante di opzione Definito dall'utente nel campo Accetta durata, inserire questi valori nei campi immediatamente sotto il campo Accetta durata. Se si fa clic sul pulsante di opzione Definito dall'utente nel campo Invia durata, inserire questi valori nei campi immediatamente sotto il campo Invia durata.

·Data di inizio: la prima data utile in cui l'identificatore della chiave è valido. Il formato è Anno-Mese-Giorno (AAAA-MMM-GG).

·Ora di inizio: la prima volta in cui l'identificatore della chiave è valido. Il formato è HH:MM:SS (Ora:Minuto:Secondo).

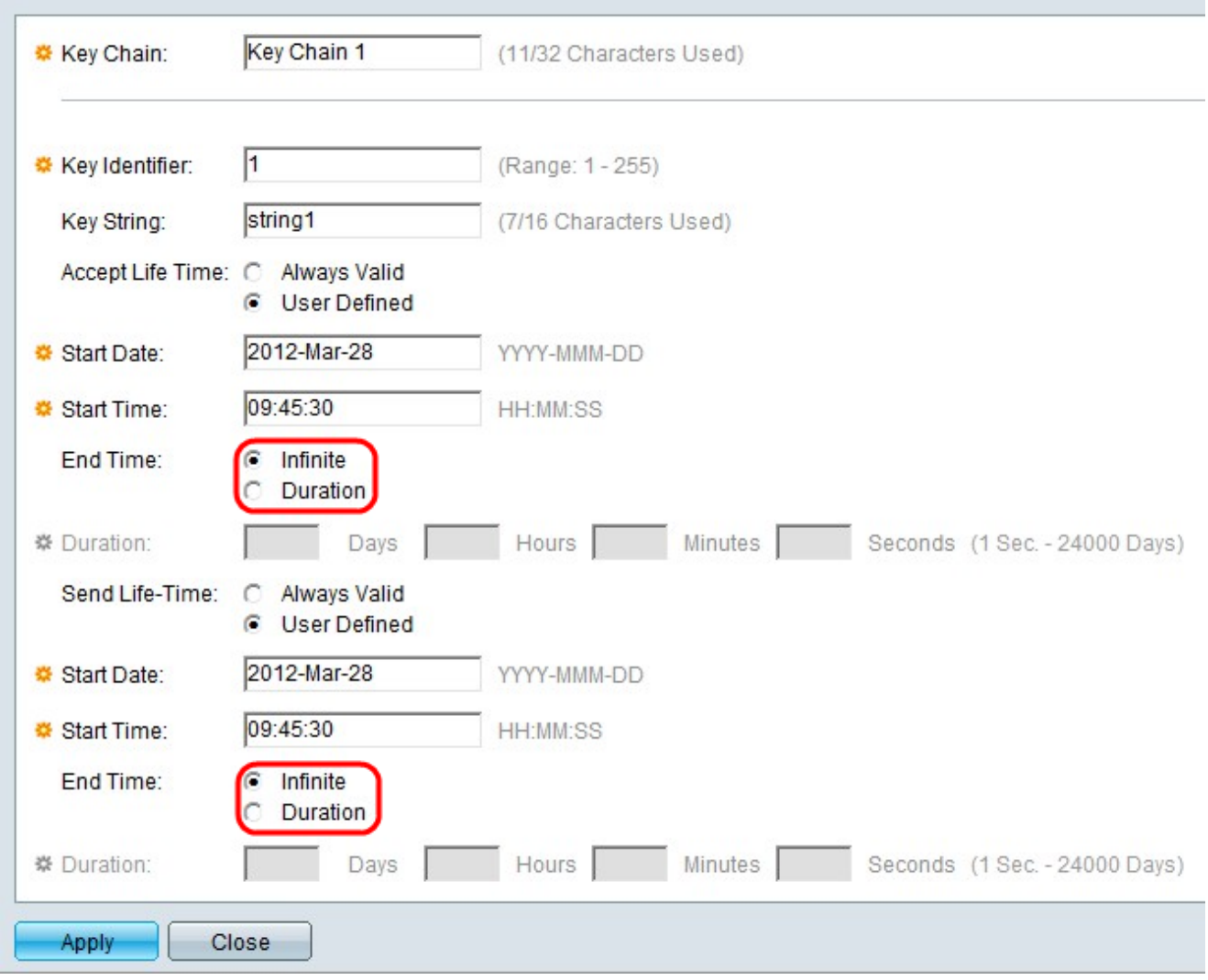

Passaggio 8. Fare clic sul pulsante di opzione corrispondente all'ora di fine desiderata nel campo Accetta durata. Fare clic sul pulsante di opzione corrispondente all'ora di fine desiderata nel campo Invia durata.

·Infinito: non vi sono limiti alla durata dell'identificatore della chiave. La chiave non ha un'ora di fine.

·Durata: il tempo di vita dell'identificatore della chiave è limitato.

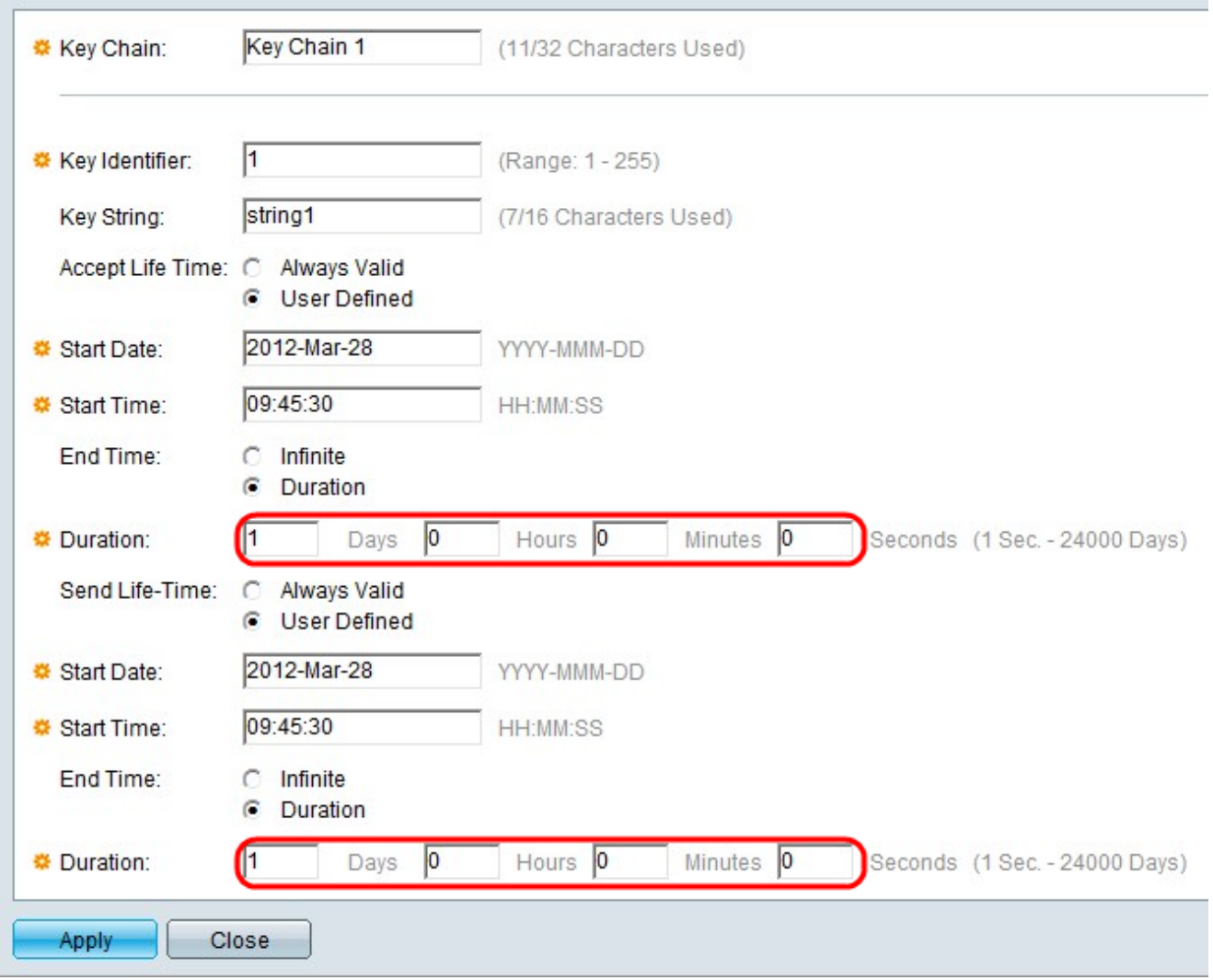

Passaggio 9. Se si fa clic sul pulsante di opzione Durata nel campo Ora di fine sotto il campo Accetta durata, immettere la durata di validità dell'identificatore chiave nei campi Giorni, Ore, Minuti e Secondi corrispondenti. Se si fa clic sul pulsante di opzione Durata nel campo Ora di fine sotto il campo Durata invio, immettere la durata di validità dell'identificatore chiave nei campi corrispondenti Giorni, Ore, Minuti e Secondi.

Nota: È necessario compilare i campi Giorni, Ore, Minuti e Secondi. Spazio vuoto non valido.

Passaggio 10. Fare clic su Apply (Applica) per salvare la configurazione.

Passaggio 11. (Facoltativo) Per aggiungere un'altra chiave alla stessa catena di chiavi, fare clic su Aggiungi e ripetere i passaggi da 3 a 10 con lo stesso valore nel campo Catena di chiavi al passaggio 3.

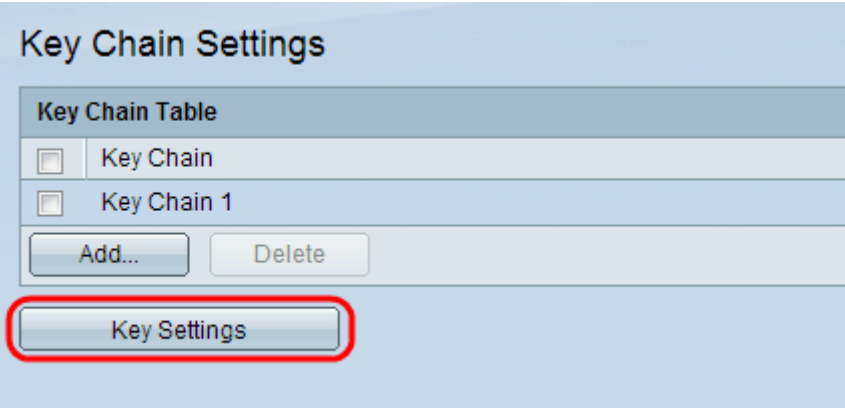

Passaggio 12. (Facoltativo) Per visualizzare le chiavi associate a una particolare catena di chiavi, fare clic su Impostazioni chiave nella pagina Impostazioni catena di chiavi.